# Beyond the Surface

Deep Dive into Kernel Observability with eBPF

Giacomo Belocchi

#### How to monitor what happens in the cluster?

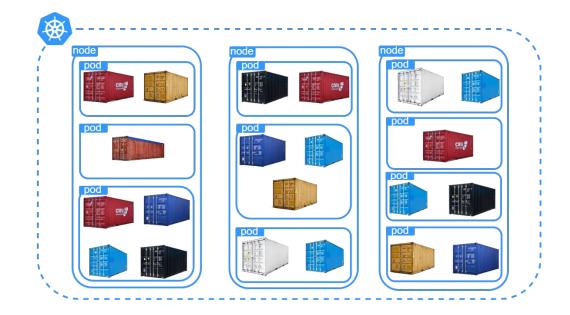

#### How to monitor what happens in the cluster?

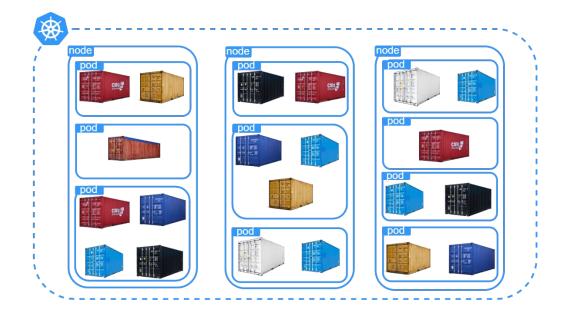

What if a Kubernetes administrator want to observe what happens?

# Kernel

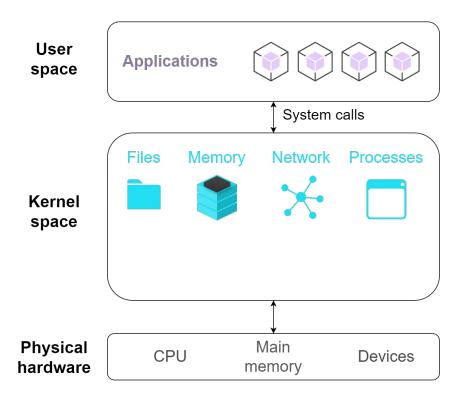

- User space where applications run
- Applications can't directly access hardware resources
- Applications use the kernel making syscalls
- File read/write, memory accesses, ... all go through the kernel

# Kernel - eBPF to the rescue

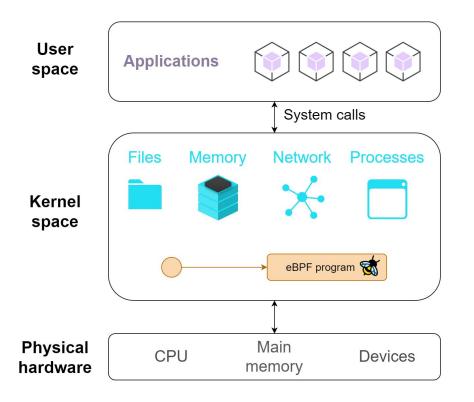

• Hooks inside the kernel

# Kernel - eBPF to the rescue

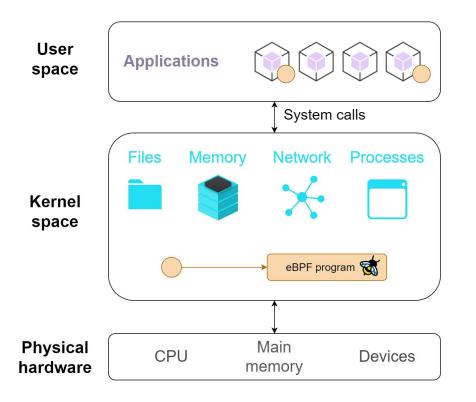

- Hooks inside the kernel
- Or inside user space applications

# Kernel - eBPF to the rescue

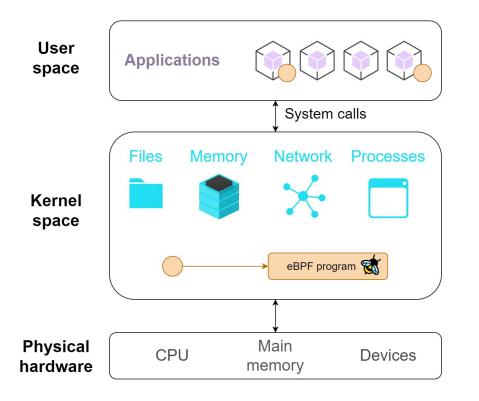

- Hooks inside the kernel
- Or inside user space applications
- When execution reach the hook
   ⇒ eBPF program is invoked
- eBPF program can access data visible at the hook

#### Extending kernel functionalities for security/observability

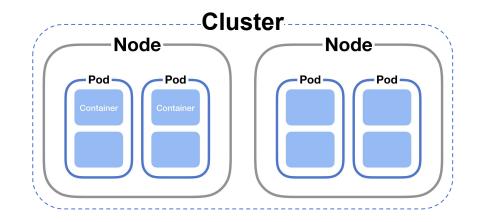

#### Extending kernel functionalities for security/observability

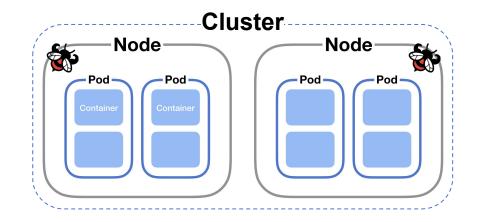

#### Extending kernel functionalities for security/observability

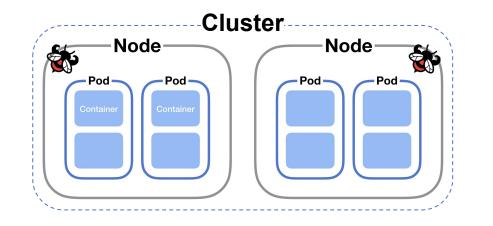

- **Security** check unexpected behaviour, react, raising alerts
- Observability generation of visibility events and the collection and in-kernel aggregation of custom metrics based on a broad range of potential sources

#### eBPF hooks

|             | Static         | Dynamic        | Kernel<br>tracing | Userland<br>Tracing |
|-------------|----------------|----------------|-------------------|---------------------|
| Tracepoints | <mark>ئ</mark> |                | ్ర                |                     |
| Kprobes     |                | <mark>ئ</mark> | ్ర                |                     |
| Uprobes     |                | <mark>ئ</mark> |                   | <mark>ئ</mark>      |
| USDT        | <mark>ئ</mark> |                |                   | <mark>ك</mark>      |

# **Kernel Tracepoints**

- Pre-defined hooks in kernel for custom tracing
- Stable across kernel versions
- Used for debugging, performance analysis, real-time monitoring
- Mount debugfs
  - o sudo mount -t debugfs nodev /sys/kernel/debug

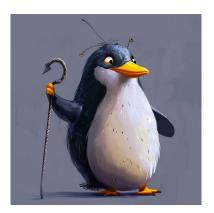

#### Tracepoints are located everywhere

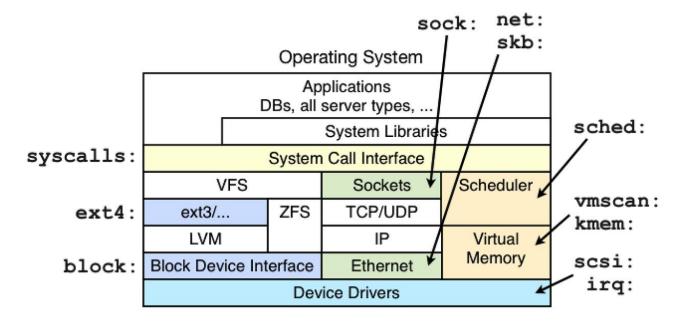

Static Tracepoints

#### List of available tracepoints

sudo ls /sys/kernel/debug/tracing/events

| <pre>g3k0@g3k0-laptop:~\$ sudo ls /sys/kernel/debug/tracing/events</pre> |              |          |            |
|--------------------------------------------------------------------------|--------------|----------|------------|
| alarmtimer                                                               | header_event | module   | scsi       |
| amd_cpu                                                                  | header_page  | mptcp    | sd         |
| avc                                                                      | huge_memory  | MSF      | signal     |
| block                                                                    | hwmon        | napi     | skb        |
| <pre>bpf_test_run</pre>                                                  | hyperv       | neigh    | smbus      |
| bpf_trace                                                                | i2c          | net      | sock       |
| bridge                                                                   | initcall     | netlink  | spi        |
| cgroup                                                                   | intel_iommu  | nmi      | swiotlb    |
| clk                                                                      | interconnect | notifier | sync_trace |
| compaction                                                               | iocost       | OOM      | syscalls   |
| cpuhp                                                                    | iomap        | osnoise  | task       |
|                                                                          |              |          |            |

#### Tracing syscalls

sudo ls /sys/kernel/debug/tracing/events/syscalls

| g3k0@g3k0-laptop:~\$ sudo | <pre>ls /sys/kernel/debug/tracing/events/syscalls</pre> |
|---------------------------|---------------------------------------------------------|
| enable                    | sys_enter_writev                                        |
| filter                    | sys_exit_accept                                         |
| sys_enter_accept          | sys_exit_accept4                                        |
| sys_enter_accept4         | sys_exit_access                                         |
| sys_enter_access          | sys_exit_acct                                           |
| sys_enter_acct            | sys_exit_add_key                                        |
| sys_enter_add_key         | sys_exit_adjtimex                                       |
| sys_enter_adjtimex        | sys_exit_alarm                                          |
| sys_enter_alarm           | sys_exit_arch_prctl                                     |
| sys_enter_arch_prctl      | sys_exit_bind                                           |
| sys_enter_bind            | sys_exit_bpf                                            |
| sys_enter_bpf             | sys_exit_brk                                            |

#### Interacting with debugfs

- Inside each we have special purpose files: enable, format, filter
- Enable 'sched/sched\_switch' tracepoint
  - $\circ$  echo 1 | sudo tee

/sys/kernel/debug/tracing/events/sched/sched\_switch/enable

- Only trace when next process PID is 1000
  - o echo 'next\_pid == 1000' | sudo tee
     /sys/kernel/debug/tracing/events/sched/sched switch/filter

#### **Tracepoint parameters**

C->mode))

sudo cat /sys/kernel/debug/tracing/events/syscalls/sys\_enter\_openat/format

```
g3k0@g3k0-laptop:~$ sudo cat /sys/kernel/debug/tracing/events/syscalls/sys_enter_openat/format
name: sys_enter_openat
ID: 690
format:
       field:unsigned short common type;
                                           offset:0; size:2; signed:0;
       field:unsigned char common flags;
                                           offset:2; size:1; signed:0;
       field:unsigned char common preempt count;
                                                                 size:1; signed:0;
                                                  offset:3:
       field:int common pid; offset:4;
                                           size:4; signed:1;
       field:int syscall nr: offset:8: size:4: signed:1:
       field:int dfd; offset:16; size:8; signed:0;
       field:const char * filename; offset:24; size:8; signed:0;
       field:int flags; offset:32; size:8; signed:0;
       field:umode t mode; offset:40;
                                           size:8; signed:0;
print fmt: "dfd: 0x%08lx, filename: 0x%08lx, flags: 0x%08lx, mode: 0x%08lx", ((unsigned long)(R
EC->dfd)), ((unsigned long)(REC->filename)), ((unsigned long)(REC->flags)), ((unsigned long)(RE
```

#### **Tracepoint parameters**

sudo cat /sys/kernel/debug/tracing/events/syscalls/sys\_enter\_openat/format

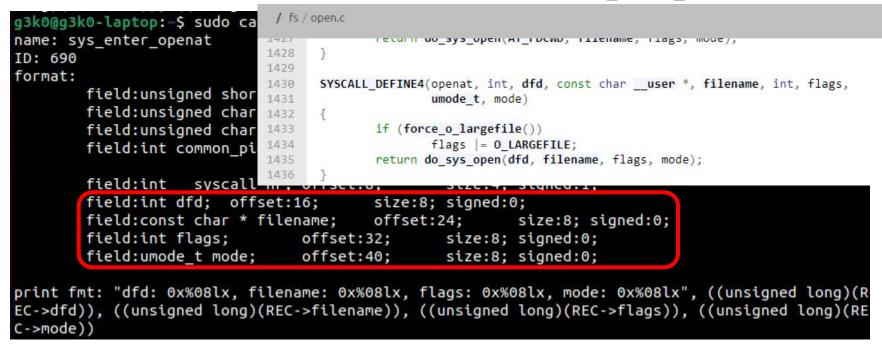

#### Tracepoint hands on

- For security reasons we want to block access to /etc/passwd
- Applications use openat syscall to open a file
- eBPF program attached to the sys\_enter\_openat tracepoint

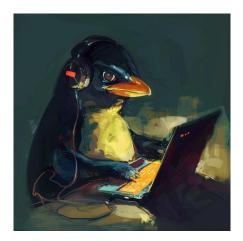

# libbpf-bootstrap

- Scaffolding playground for eBPF development
- Contains examples with many different hooks
- Bundled with libbpf and bpftools (for x86-64 architecture only)
- Rely on kernel to be built with BTF (BPF Type Format) type information
  - CONFIG\_DEBUG\_INFO\_BTF=y Kconfig
  - Metadata format to encode debug info related to BPF program/maps
  - See <u>https://www.kernel.org/doc/html/latest/bpf/btf.html</u> for more information about BTF
  - Some major Linux distributions come with kernel BTF already built in
  - List here

https://github.com/libbpf/libbpf?tab=readme-ov-file#bpf-co-re-compile-once--run-everywhere

#### libbpf-bootstrap - setup

- Dependencies install (Ubuntu)
  - sudo apt-get update -y
  - sudo apt-get install -y make gcc clang libelf1 libelf-dev zlib1g-dev
- Clone the repository and submodules
  - o git clone --recurse-submodules
     <u>https://github.com/libbpf/libbpf-bootstrap.git</u>
- For convenience here's a repo with Docker+scripts
  - <u>https://drive.google.com/drive/folders/1GECYcQnQBzJdlLQKVdJA5K7zARkRBXMM?usp=sha</u> ring

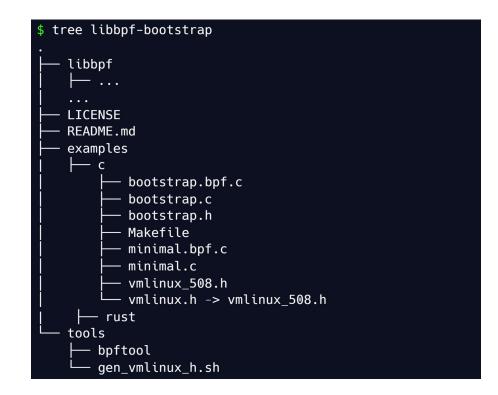

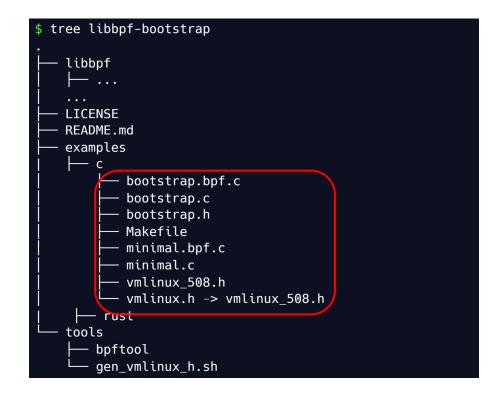

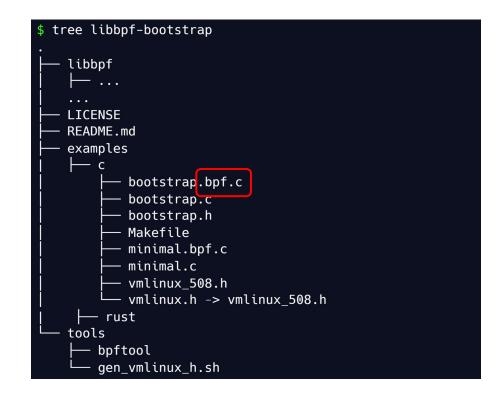

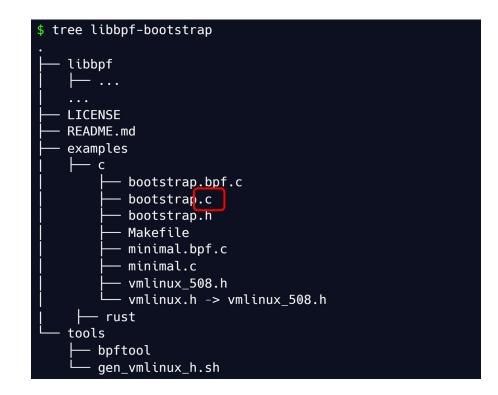

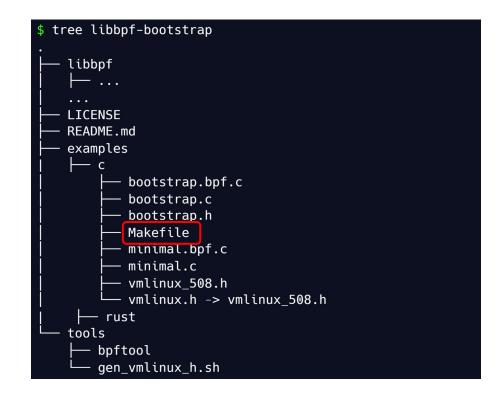

#### Makefile

```
# SPDX-License-Identifier: (LGPL-2.1 OR BSD-2-Clause)
OUTPUT := .output
CLANG ?= clang
LIBBPF SRC := $(abspath ../../libbpf/src)
BPFTOOL SRC := $(abspath ../../bpftool/src)
LIBBPF_OBJ := $(abspath $(OUTPUT)/libbpf.a)
BPFTOOL_OUTPUT ?= $(abspath $(OUTPUT)/bpftool)
BPFTOOL ?= $(BPFTOOL OUTPUT)/bootstrap/bpftool
LIBBLAZESYM_SRC := $(abspath ../../blazesym/)
LIBBLAZESYM_INC := $(abspath $(LIBBLAZESYM_SRC)/capi/include)
LIBBLAZESYM_OBJ := $(abspath $(OUTPUT)/libblazesym_c.a)
ARCH ?= $(shell uname -m | sed 's/x86_64/x86/' \
                           sed 's/arm.*/arm/' \
                           sed 's/aarch64/arm64/'
                           sed 's/ppc64le/powerpc/' \
                           sed 's/mips.*/mips/' \
                           sed 's/riscv64/riscv/' \
                           sed 's/loongarch64/loongarch/')
VMLINUX := ../../vmlinux/$(ARCH)/vmlinux.h
# Use our own libbpf API headers and Linux UAPI headers distributed with
# libbpf to avoid dependency on system-wide headers, which could be missing or
# outdated
INCLUDES := -I$(OUTPUT) -I../../libbpf/include/uapi -I$(dir $(VMLINUX)) -I$(LIBBLAZESYM_INC)
CFLAGS := -q -Wall
ALL_LDFLAGS := $(LDFLAGS) $(EXTRA_LDFLAGS)
```

APPS = minimal minimal\_legacy bootstrap uprobe kprobe fentry usdt sockfilter tc ksyscall task\_iter lsm yourprogram

# Openat tracepoint programs

- ebpf\_day\_tracepoint.c
  - Loads eBPF program
    - (ebpf\_day\_tracepoint.bpf)
  - Attach it to the tracepoint
  - Wait for termination
  - De-attach program
- ebpf\_day\_tracepoint.bpf.c
  - Actual eBPF code triggered by the tracepoint
  - Controls what file is trying to be open
  - If is /etc/passwd react!

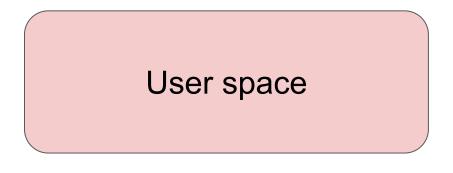

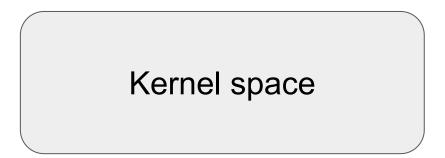

# Let's see it in action

# Kernel Probes (Kprobes)

- Breakpoints in the kernel code for inspection or modification of kernel behavior at runtime
- Ability to insert probes on almost any kernel symbol at runtime
  - the symbol has to be exported by the kernel (EXPORT\_SYMBOL macro)
- Handlers can gather/modify
   function data

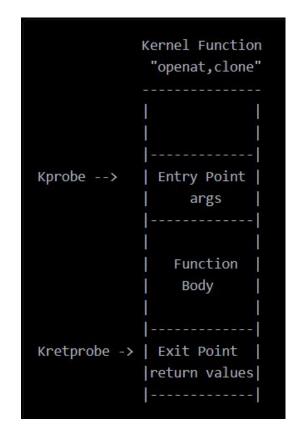

# Kprobe hands on

- For observability reasons we want to track what files are deleted
- Applications use unlink syscall to open a file

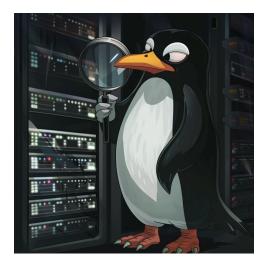

# Unlink syscall

| / fs / | amei.c                                                                                |
|--------|---------------------------------------------------------------------------------------|
| 4435   | goto exits;                                                                           |
| 4436   | }                                                                                     |
| 4437   |                                                                                       |
| 4438   | <pre>SYSCALL_DEFINE3(unlinkat, int, dfd, const charuser *, pathname, int, flag)</pre> |
| 4439   |                                                                                       |
| 4440   | if ((flag & ~AT_REMOVEDIR) != 0)                                                      |
| 4441   | return -EINVAL;                                                                       |
| 4442   |                                                                                       |
| 4443   | if (flag & AT_REMOVEDIR)                                                              |
| 4444   | <pre>return do_rmdir(dfd, getname(pathname));</pre>                                   |
| 4445   | <pre>return do_unlinkat(dfd, getname(pathname));</pre>                                |
| 4446   | }                                                                                     |
| 4447   |                                                                                       |
| 4448   | SYSCALL_DEFINE1(unlink, const charuser *, pathname)                                   |
| 4449   | {                                                                                     |
| 4450   | <pre>return do_unlinkat(AT_FDCWD, getname(pathname));</pre>                           |
| 4451   | }                                                                                     |
| 4450   |                                                                                       |

# Unlink syscall

| / fs / | / namei.c                                                                  |
|--------|----------------------------------------------------------------------------|
| 4435   | gulu exils;                                                                |
| 4436   |                                                                            |
| 4437   |                                                                            |
| 4438   | SYSCALL_DEFINE3(unlinkat, int, dfd, const charuser *, pathname, int, flag) |
| 4439   |                                                                            |
| 4440   | if ((flag & ~AT_REMOVEDIR) != 0)                                           |
| 4441   | return - EINVAL;                                                           |
| 4442   |                                                                            |
| 4443   | if (flag & AT_REMOVEDIR)                                                   |
| 4444   | <pre>return do_rmdir(dfd, getname(pathname));</pre>                        |
| 4445   | <pre>return do_unlinkat(dfd, getname(pathname));</pre>                     |
| 4446   | }                                                                          |
| 4447   |                                                                            |
| 4448   | SYSCALL_DEFINE1(unlink, const charuser *, pathname)                        |
| 4449   |                                                                            |
| 4450   | <pre>return do_unlinkat(AT_FDCWD, getname(pathname));</pre>                |
| 4451   | }                                                                          |
| 4450   |                                                                            |

## Kprobe for do\_unlinkat

• Available kprobes in /proc/kallsyms file

| g3k0@g3k0-laptop:                       | ~\$ cat /proc/kallsyms   grep unlinkat |
|-----------------------------------------|----------------------------------------|
| 00000000000000000                       | Tpfx_do_unlinkat                       |
| 00000000000000000                       | T do_unlinkat                          |
| 00000000000000000                       | Tpfxia32_sys_ <mark>unlinkat</mark>    |
| 0000000000000000000                     | Tia32_sys_ <mark>unlinkat</mark>       |
| 000000000000000000000000000000000000000 | Tpfxx64_sys_ <mark>unlinkat</mark>     |
| 000000000000000000000000000000000000000 | Tx64_sys_ <mark>unlinkat</mark>        |
|                                         | Tpfx_io_ <mark>unlinkat</mark> _prep   |
| 000000000000000000000000000000000000000 | T io_unlinkat_prep                     |
| 000000000000000000000000000000000000000 | Tpfx_io_unlinkat                       |

# Let's see it in action

# Real world examples - Tetragon

- Real time eBPF-based Security Observability and Runtime Enforcement
- Detect and to react to security-significant events
- Cilium's component
- Cilium is used by many big players <u>https://cilium.io/adopters/</u>

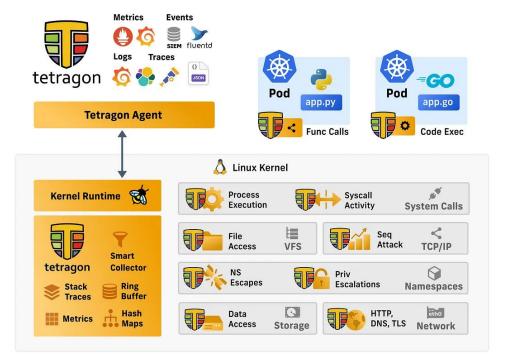

## Real world examples - Falco

- Real time detection of unexpected behavior, configuration changes, attacks
- Custom rules on kernel events enriched with containers metadata
- Notable users like AWS, IBM, Red Hat
  - <u>https://github.com/falcosecurity/fal</u> <u>co/blob/master/ADOPTERS.md</u>

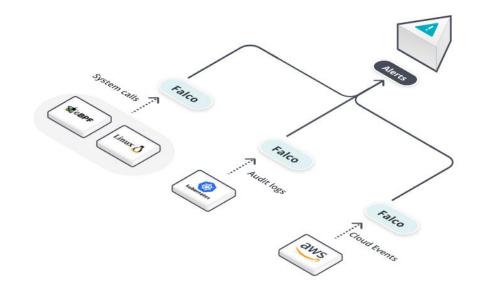

# Useful resources

- <u>https://docs.cilium.io/en/latest/bpf/</u>
- <u>https://eunomia.dev/tutorials/</u>
- <u>https://douglasmakey.medium.com/beyond-observability-modifying-syscall-be</u> <u>havior-with-ebpf-my-precious-secret-files-62aa0e3c9860</u>
- <u>https://nakryiko.com/posts/bcc-to-libbpf-howto-guide/#bpf-skeleton-and-bpf-ap</u>
   <u>p-lifecycle</u>
- <u>https://nakryiko.com/posts/libbpf-bootstrap/</u>

# Thanks for the attention!

E giacomo.belocchi@uniroma2.it